# Computer Vision

Catalin Stoean catalin.stoean@inf.ucv.ro http://inf.ucv.ro/~cstoean

#### Obiective

- Cele mai uzuale module din OpenCV
- Sa intelegem cateva din obiectele si metodele cele mai utilizate in OpenCV
- Oglindirea unei imagini
- Rularea unui fisier video

## Proiect OpenCV folosind **DC**

• Ne amintim aplicatia de data trecuta.

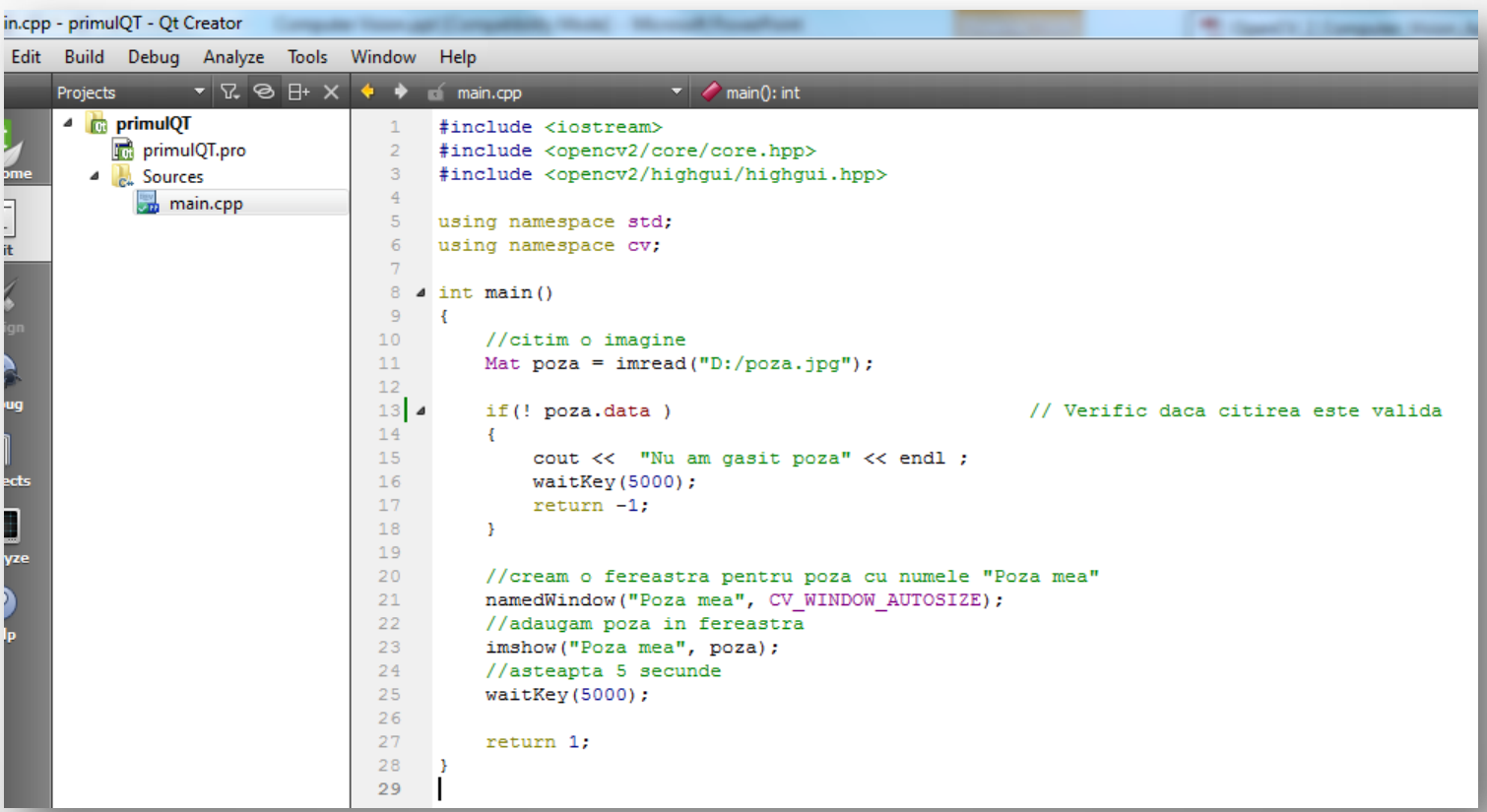

## Module OpenCV

- **opencv\_core**  contine functionalitati de baza ale librariei, structuri de baza si functii aritmetice
- **opencv\_imgproc**  contine principalele functii de procesare ale imaginilor
- **opencv\_highgui** contine functii pentru citirea si scrierea fisierelor cu imagini si video si alte functii pentru interfata
- **opency\_features2d** contine functii pentru detectarea de puncte de interes

## Module OpenCV

- **opencv\_calib3d** contine functii pentru calibrarea camerei, estimare geometrica pentru doua perspective, functii stereo
- **opencv\_video** contine functii despre estimarea miscarii, urmarire de caracteristici, extragere de informatii din prim plan.
- **opencv\_objdetect** contine functii pentru detectare de obiecte (de exemplu, a feței)

#### Stocarea unei imagini in OpenCV

• Obiectele din cadrul OpenCV utilizate pana acum sunt de tip cv.

o Acesta este motivul pentru care am adaugat **using namespace cv;**

- Stocarea unei imagini se face intr-un obiect de tip **Mat**.
	- o Mat poza; //daca avem in cadrul programului **using namespace cv**
	- o cv::Mat poza; //altfel
- Definirea creeaza o imagine de marime 0 x 0.
- Pentru a vedea dimensiunea imaginii, putem metoda **size()** a lui Mat:

```
cout<<"Inaltimea este de "<<poza.size().height<<
      ", iar lungimea de "<<poza.size().width<<"."<<endl;
```
De adaugat aceasta bucata de cod la programul cu afisarea pozei.

## Citirea unei imagini

- Se utilizeaza metoda **imread** cu argumentul dat de un string ce contine calea catre fisierul cu poza.
	- o Poza =  $imread("D://yes.jpg")$ ;
	- o Poza este citita din fisier, decodata si i se aloca memorie
- Pentru a verifica daca a fost buna calea sau formatul este acceptat
	- o if(! poza.data )
- Pointerul **data** este 0 atunci cand nu s-a citit imaginea.

## Afisarea imaginii

- Este utilizat modulul highgui al OpenCV pentru a afisa imaginile.
- namedWindow("poza mea", CV WINDOW AUTOSIZE);
- imshow("poza mea", poza);
- **namedWindow** declara fereastra in care se doreste afisarea pozei
- **imshow** specifica faptul ca poza ar trebui sa apara in acea fereastra.

## Mat si IplImage

- Odata cu OpenCV 2, o noua interfata C++ a fost introdusa.
- In interfata anterioara, imaginile erau reprezentate folosind structura IplImage.
- Se poate face insa convertire intre ImplImage si Mat:
- IplImage\* iplImage = cvLoadImage("c:\\img.jpg");
- Mat poza (iplImage) ;
- Pentru multitudinea de constructori Mat vedeti: [http://docs.opencv.org/modules/core/doc/basic\\_s](http://docs.opencv.org/modules/core/doc/basic_structures.html#mat-mat) [tructures.html#mat-mat](http://docs.opencv.org/modules/core/doc/basic_structures.html#mat-mat)

## Oglindirea unei imagini

- Pentru a nu modifica poza initiala, se declara o noua variabila de tip **Mat**.
- Mat rezultat;
- Se apeleaza apoi metoda flip
- flip(poza, rezultat, 1)
- Apoi se afiseaza cea de a doua imagine:
- namedWindow("poza oglindita", CV WINDOW AUTOSIZE);
- imshow("poza oglindita", rezultat);
- waitKey(0);//pentru a astepta atingerea //unei taste

## Oglindirea unei imagini

- Cel de-l treilea argument de la metoda **flip** poate fi
	- o Pozitiv: oglindire orizontala
	- o Zero: oglindire verticala
	- o Negativ: si orizontala, si verticala
- **waitKey** este tot o metoda a modulului highgui.
- Imaginea poate fi salvata folosind metoda **imwrite**.

## Oglindirea unei imagini

- imwrite("D:\oglindita.jpg", rezultat);
- Primul argument este calea catre fisier si numele, cel de-al doilea variabila de tip Mat care contine poza de salvat.
- Poza poate fi salvata si in alte formate: bmp, png etc. si in functie de extensie se stabileste codecul folosit.

#### Rezultatul

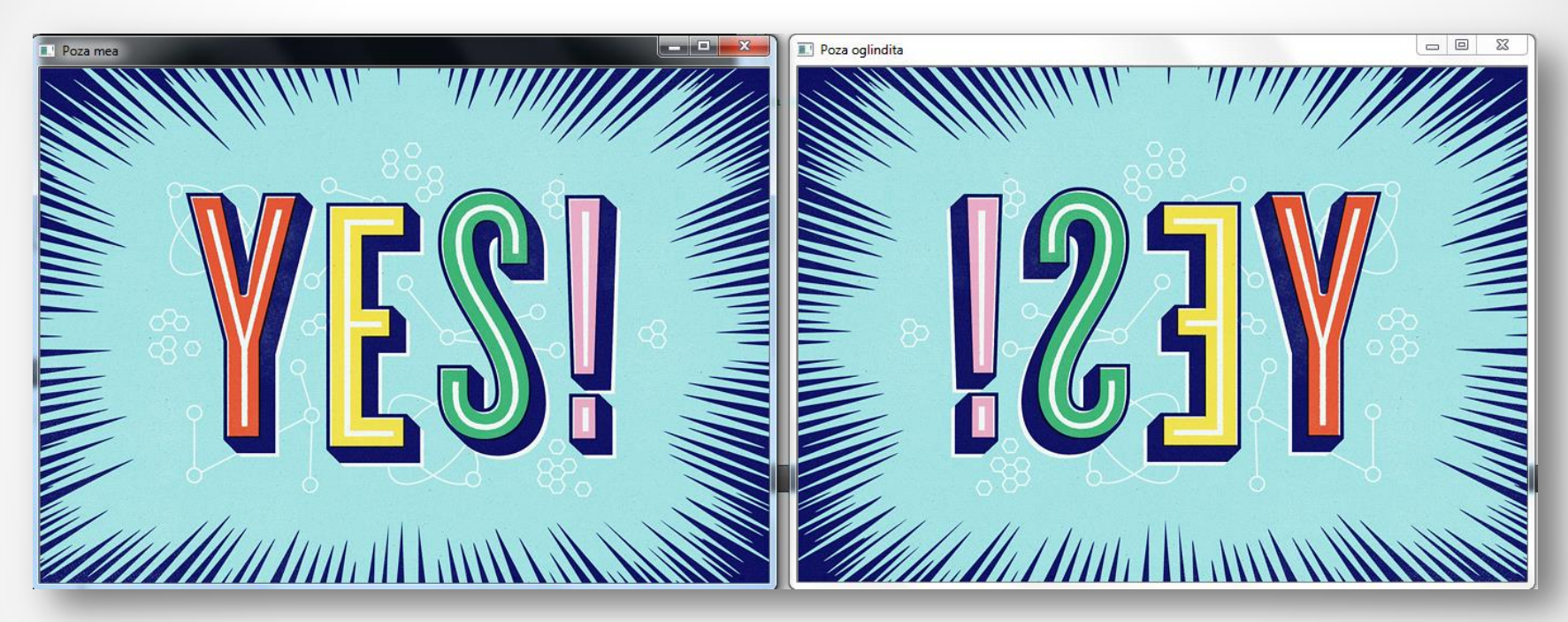

- Modificati programul pentru a afisa 4 poze concomitent: originala, oglindita in sus, in jos si in ambele directii.
	- o Definiti o metoda pe care o apelati de 4 ori pentru a face afisarea unei imagini.

- Cream un proiect in Qt de tip **QT Widgets Application**.
- In cadrul acestuia se vor crea urmatoarele fisiere:

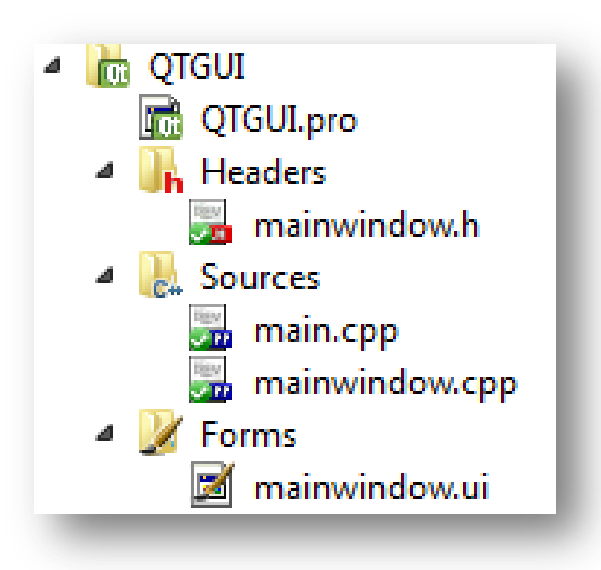

- In fisierul proiectului (cel cu extensia **.pro**) nu uitam sa adaugam librariile OpenCV.
- Fisierul **mainwindow.cpp** defineste clasa care contine componentele ferestrei GUI.
- Fisierul **mainwindow.ui** descrie aspectul ferestrei GUI.
- Fisierul **mainwindow.h** este fisierul header al clasei mainwindow.

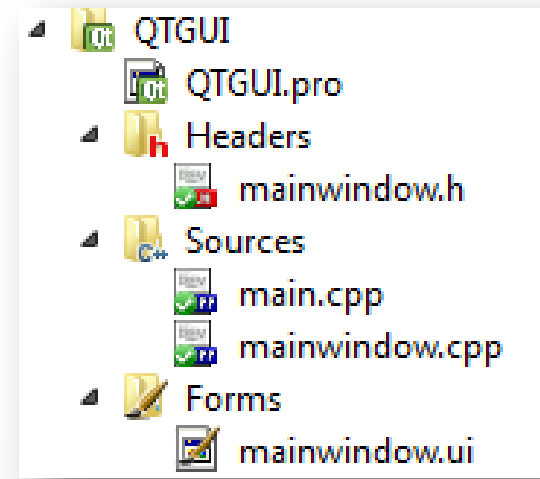

- Dam dublu-click pe fisierul **mainwindow.ui**.
- Adaugam doua butoane carora le editam etichetele.

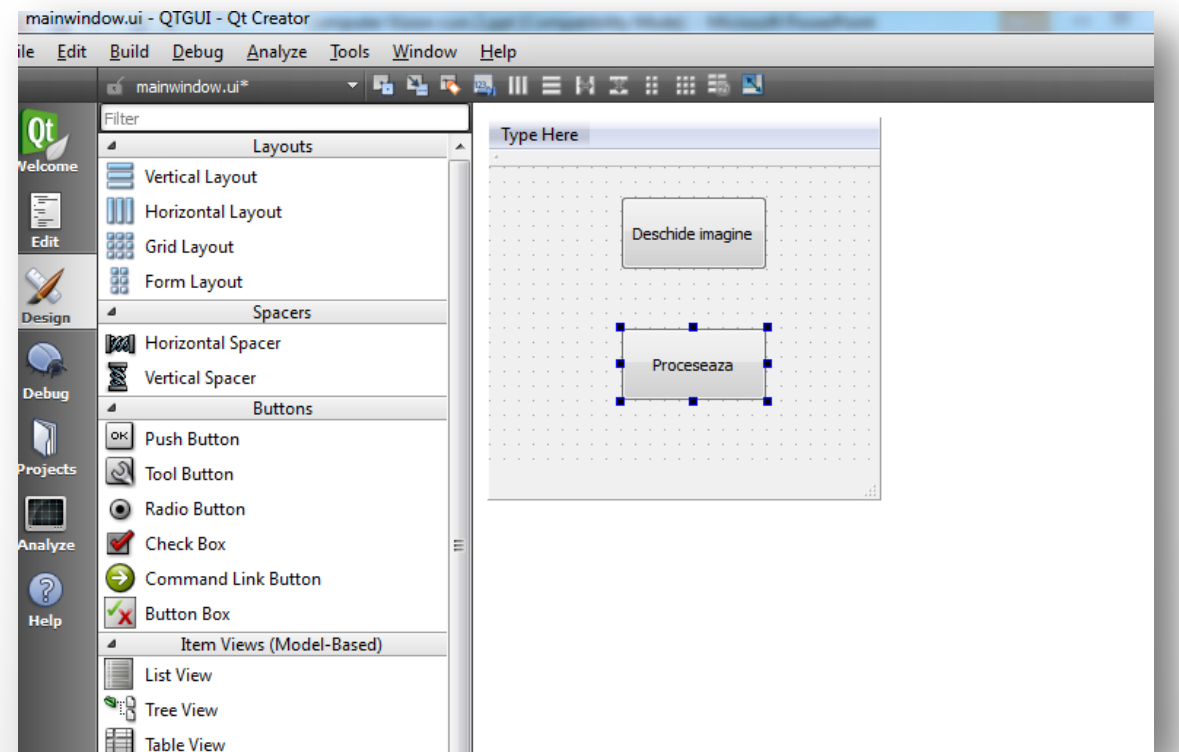

- Click-dreapta pe primul buton **-> Go to slot… -> clicked()**.
- Acesta face sa apara in mainwindow.cpp metoda **on\_pushButton\_clicked()**.
	- Procedam apoi la fel si pentru al doilea buton.

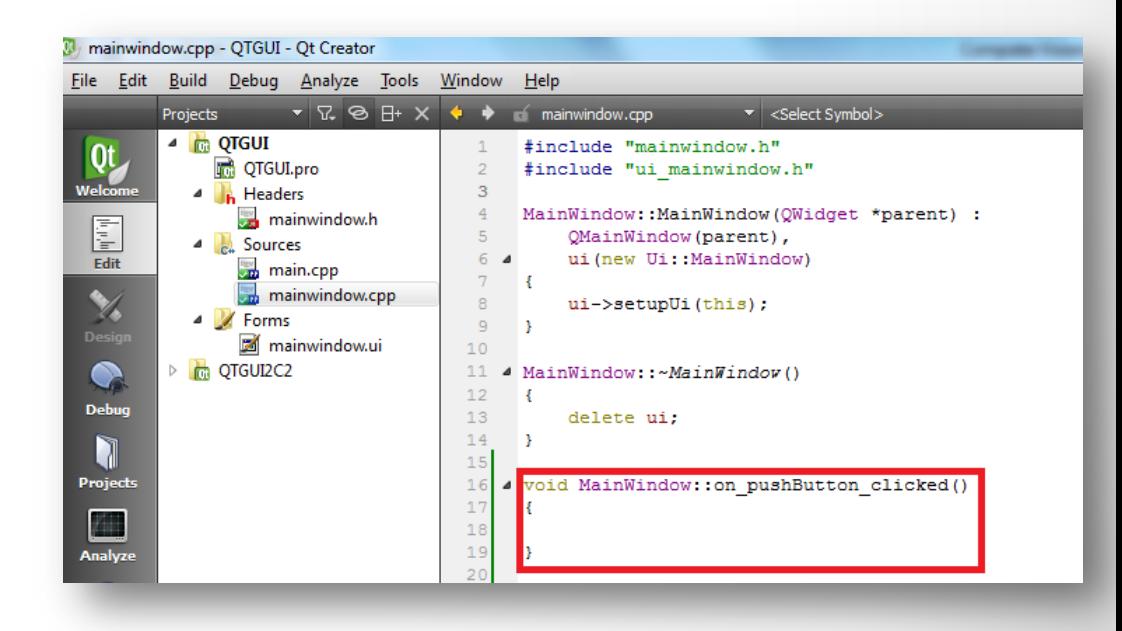

• In fisierul header, adaugam o variabila de tip Mat si includem modulele care ne sunt necesare.

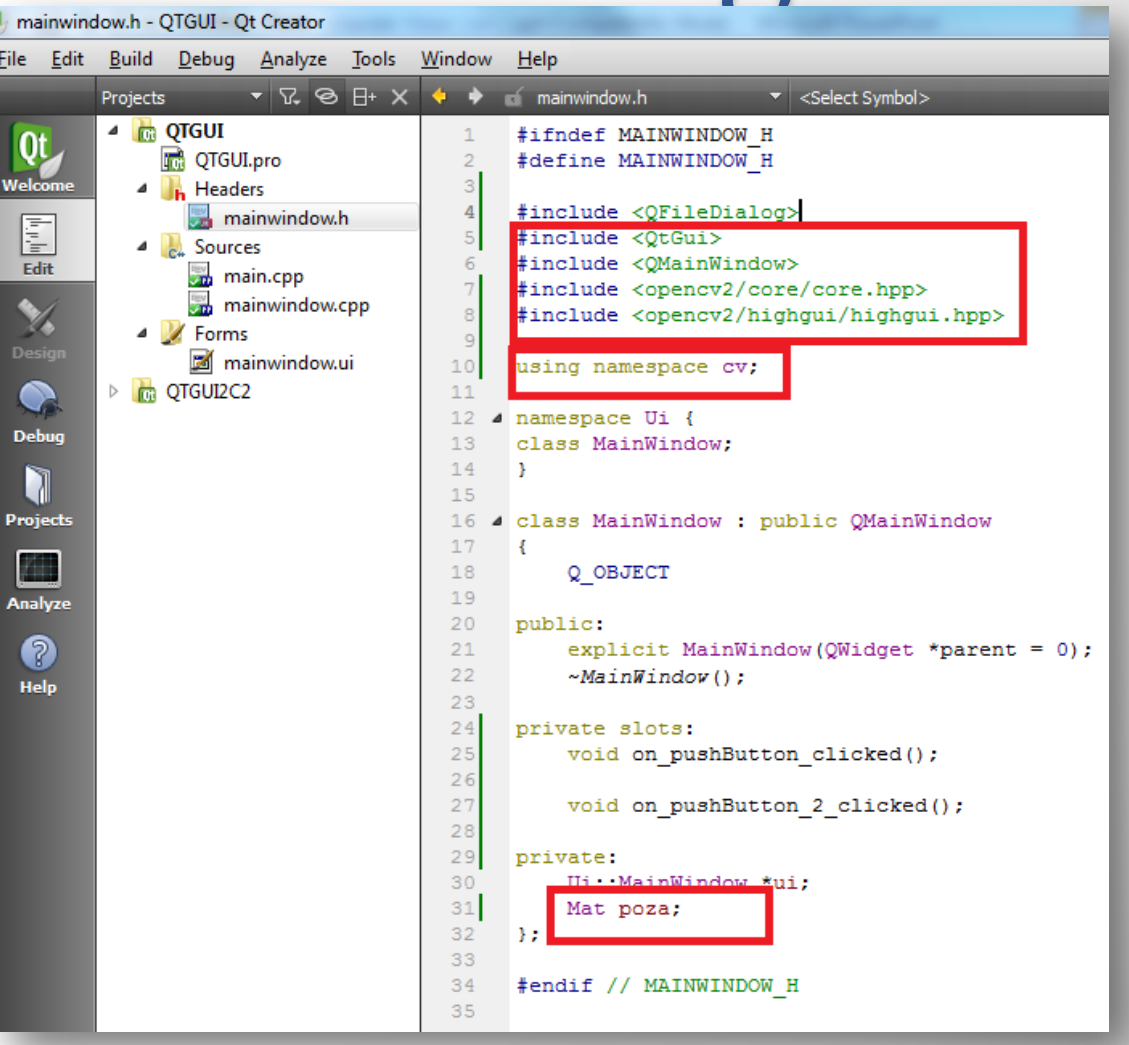

• In mainwindow.cpp adaugam ce trebuie sa faca aplicatia atunci cand sunt apasate butoanele.

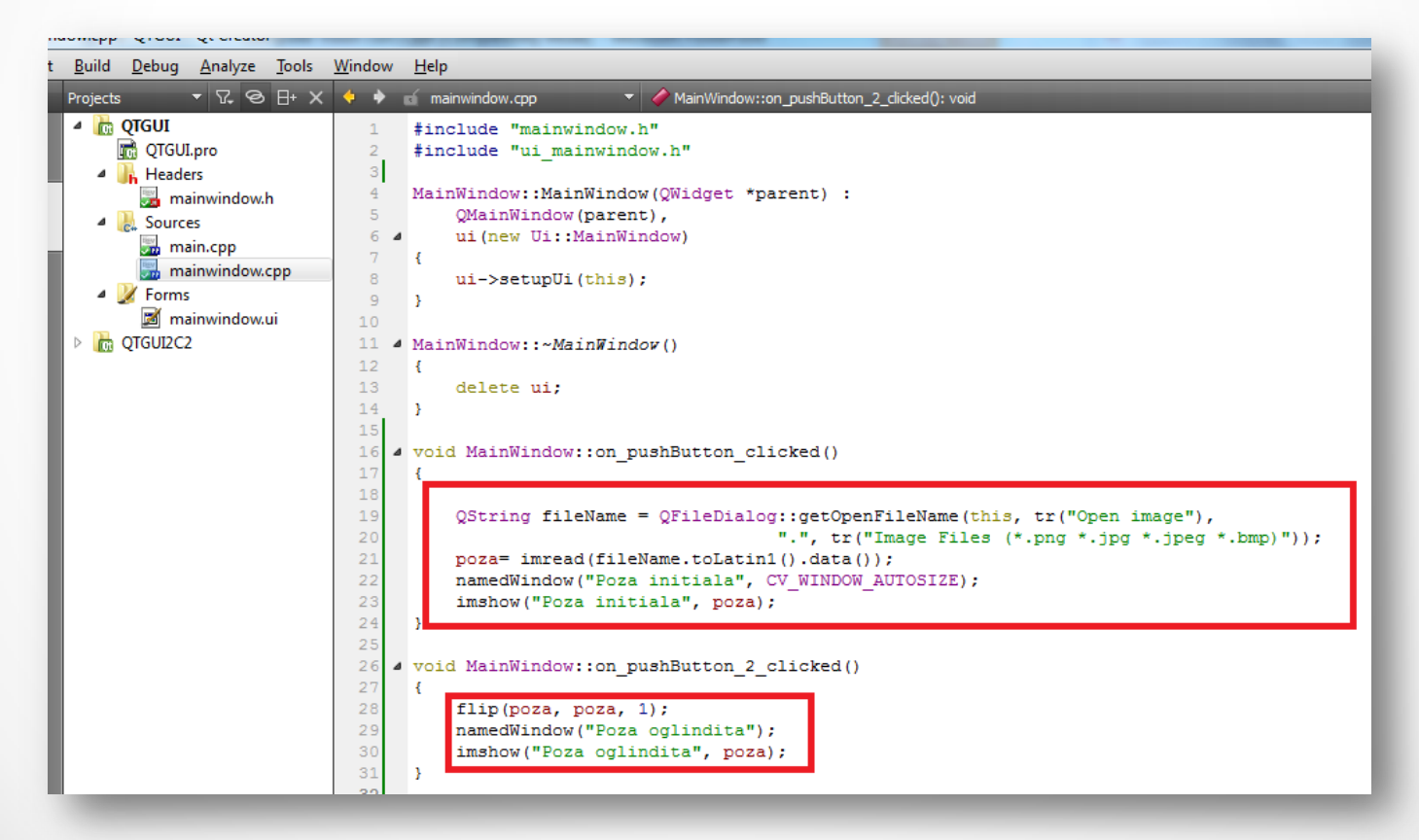

- Primul buton deschide o fereastra de dialog care ne permite sa selectam fisierul.
- Dupa deschiderea pozei, al doilea buton deschide cea de a doua fereastra cu poza oglindita.

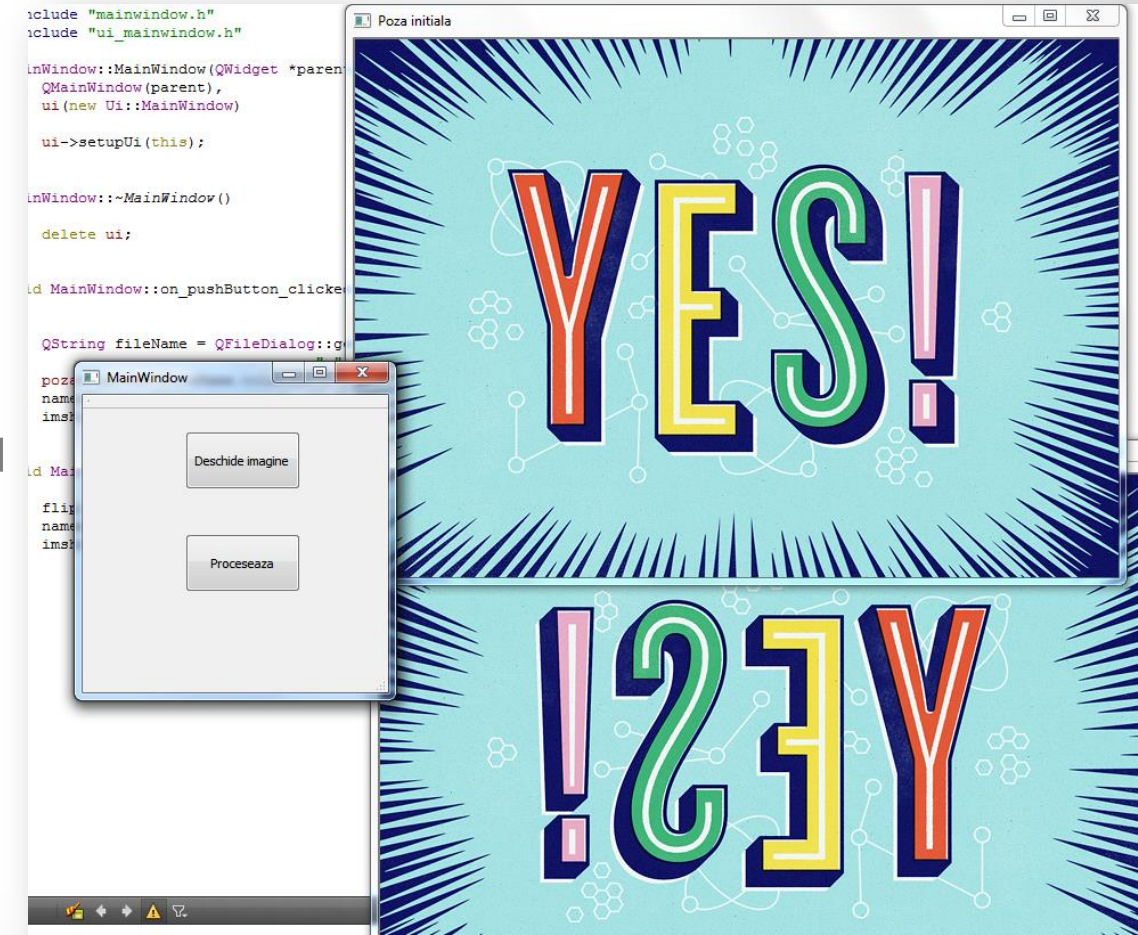

• Cream un nou proiect in care adaugam si un label.

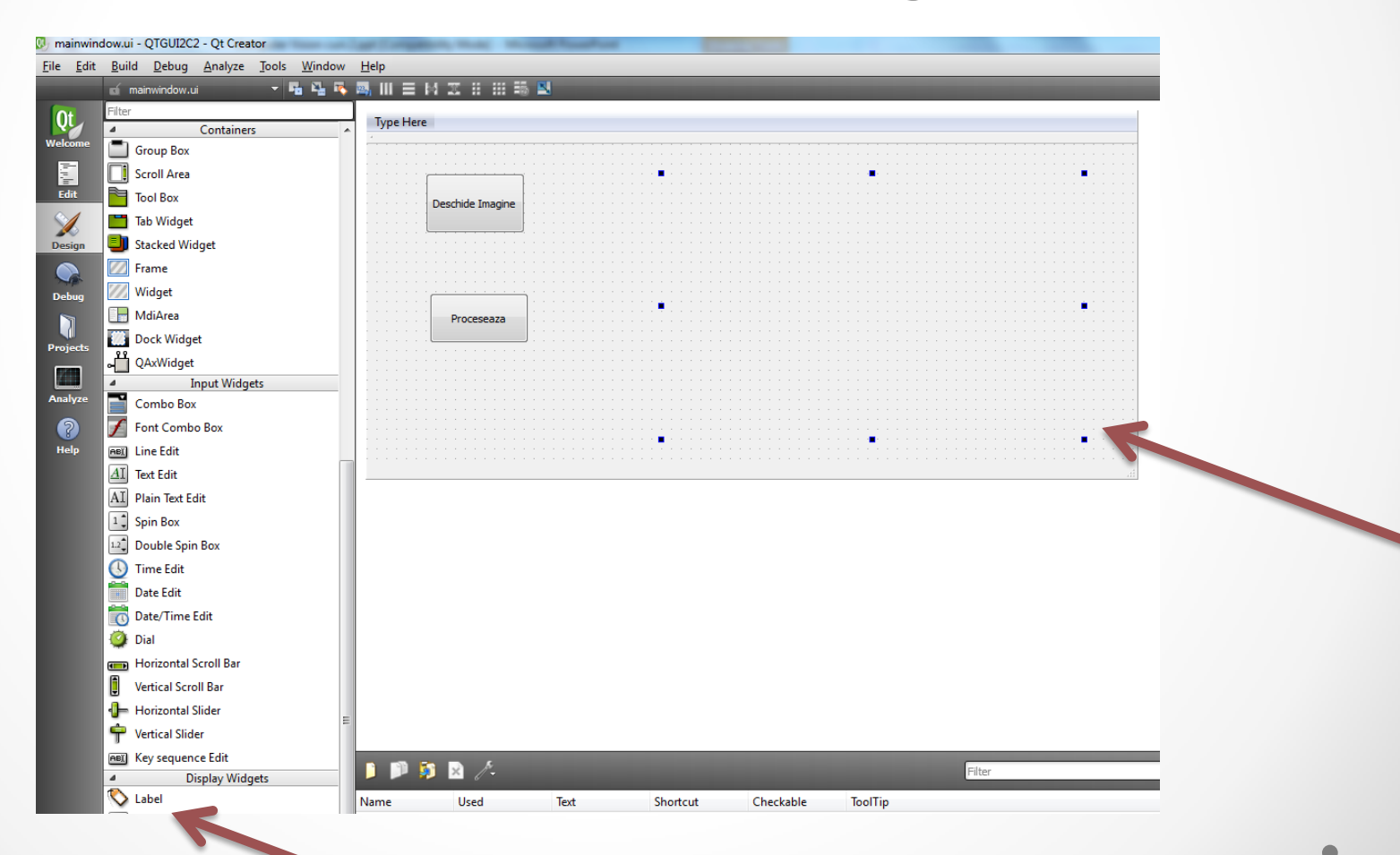

- La acel label stergem textul prestabilit.
- Intentia este sa adaugam poza chiar in locul etichetei, in aceeasi fereastra cu butoanele.
- Accesul catre eticheta se face prin intermediul atributului **label** al lui **ui**, adica **ui->label**.
- Pentru a adauga imaginea in fereastra Qt, trebuie sa facem o corespondenta intre QImage\* si Mat.
	- o Este necesara inversarea celor 3 canale de culori din BGR in RGB.
	- Pentru aceasta se foloseste metoda cvtColor

 $\bullet$ 

\*Pentru mai multe detalii despre QImage, vedeti documentatia: <http://qt-project.org/doc/qt-4.8/qimage.html>

- In plus, dezactivam butonul **Proceseaza** pana cand imaginea nu este incarcata.
- Acest lucru il facem adaugand in constructorul MainWindow urmatoarea line de cod:
- ui->pushButton 2->setEnabled(false);
- In plus, la evenimentul pentru apasarea primului butonul, adaugam
- if (poza.data)

ui->pushButton 2->setEnabled(true);

- Atributul **step**  al obiectului poza contine lungimea in numarul de bytes a unei linii.
- In final, **mainwindow. cpp** va arata astfel:

```
Mainwingow: ton pushbutton direkted(): Void
    afslinVAlinTeToVAPEdele
  #include "mainwindow.h"
 #include "ui mainwindow.h"
 MainWindow::MainWindow(QWidget *parent) :
      QMainWindow(parent),
     ui (new Ui::MainWindow)
      ui->pushButton 2->setEnabled(false);
4 MainWindow::~MainWindow()
 4
     delete ui:
4 void MainWindow:: on pushButton clicked()
      OString fileName = OFileDialog::getOpenFileName(this,
                          tr("Open image"), "."tr("Image Files (*.png *.jpg *.jpeg *.bmp)"));
     poza= imread(fileName.toLatin1().data());
      if (poza.data)
          ui->pushButton 2->setEnabled(true);
     cvtColor(poza, poza, CV BGR2RGB);
     QImage img= QImage((uchar*) poza.data, poza.cols,
                          poza.rows, poza.step, QImage::Format RGB888);
     ui->label->setPixmap(QPixmap::fromImage(img));
     ui->label->resize(ui->label->pixmap()->size());
```
void MainWindow:: on pushButton 2 clicked()

flip(poza, poza, 1);

QImage img= QImage((uchar\*) poza.data, poza.cols, poza.rows, poza.step, QImage::Format\_RGB888) ui->label->setPixmap(QPixmap::fromImage(img));

- In prima faza, butonul **Proceseaza** este dezactivat, iar dupa incarcarea pozei acesta este activat.
- La apasarea sa, se obtine oglindirea pozei.

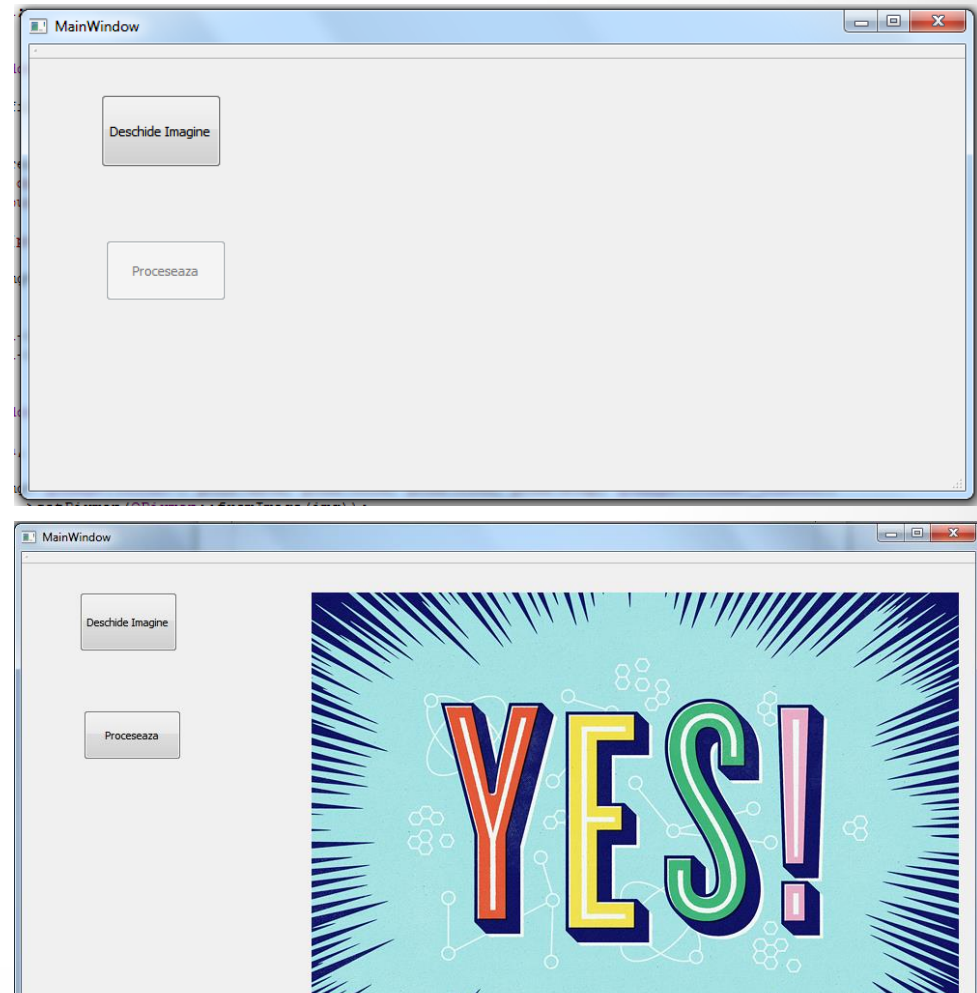

#### Exercitii

- 1. Modificati proiectul anetrior astfel incat in afara de butonul de incarcare a pozei sa existe inca 3 alte butoane:
	- o Unul pentru oglindire orizontala
	- o Unul pentru oglindire verticala
	- Unul pentru ambele oglindiri
- 2. Pornind de la proiectul rezolvat, realizati o aplicatie care sa contina butonul de deschidere a unei imagini si unul care sa inverseze canalele de culori R, G si B.

### Cum functioneaza GUI-ul Qt

- Obiectele comunica prin semnale si slot-uri.
- Cand are loc un eveniment, un semnal este emis.
- Un slot este o metoda speciala care este apelata cand un semnal la care este conectata este emis.
- Slot-urile sunt definite in fisierul header.
- Accesul catre toate componentele in clasa principala MainWindow se face prin intermediul variabilei **ui** care este declarata in definitia clasei **MainWindow**.

#### Rularea unui fisier video

- Citim frame-urile din fisier si le redam poza cu poza.
- Dupa fiecare afisare, adaugam o mica intarziere (delay).
	- o Daca aceasta este mai mica, filmul merge in ffw

```
using namespace cv:
 using namespace std;
int <math>main()</math>VideoCapture cap("D:/film.avi");
    if ( !cap.isOpened() )
    ₹.
          cout << "Fisierul video nu poate fi rulat" << endl;
          return -1:
    Ŧ.
     double fps = cap.get(CV CAP PROP FPS); //luam frame-urile pe secunda din clip
     cout \lt "Frame-uri pe secunda : " \lt fps \lt endl;
     namedWindow("Clipul meu", CV WINDOW AUTOSIZE);
    while(1)₹
         Mat frame:
         if (!cap.read(frame)) //daca nu se pot citi frame-urile
             cout << "Nu se poate citi fisierul video" << endl;
             break;
         Y
         imshow("Clipul meu", frame); //afisam frame-ul in fereastra "Clipul meu"
         //o mica intarziere de 30 de milisecunde intre frame-uri este necesara. De asemenea, stopam clipul si cu ESC
         if(waitKey(30) == 27) // daca este apasat ESCŁ
             cout << "Am incheiat clipul cu ESC" << endl;
             waitKey(2000);//asteapta 2 secunde
             break;
         Y
     return 0:
```
#### Rularea clipului

![](_page_28_Picture_1.jpeg)